## Using the ReadSquared Website to register:

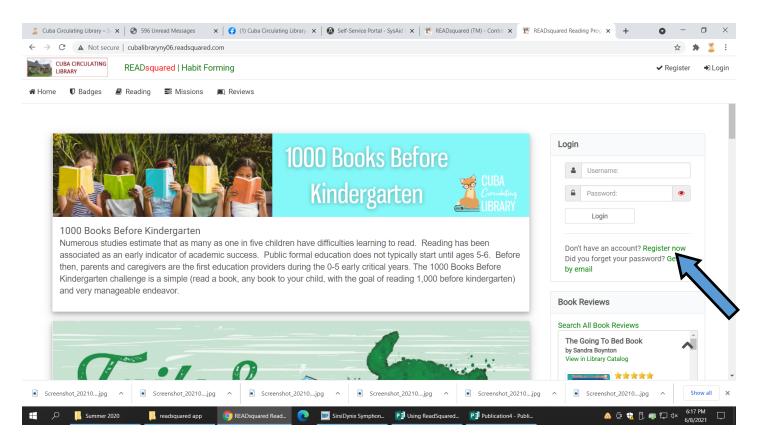

When you go to the library's ReadSquared website, you will be given the choice to either login or register.

If you have used Readsquared in the past, select login, even if you don't remember your password. There is an option to recover your password if you click "get it by email."

If you are new to Readsquared, select Register now.

| CUBA CIRCULATING READsquared   Hal            | bit Forming   |                                 |                  | 🗸 F                          | legister 🔹 Lo  |
|-----------------------------------------------|---------------|---------------------------------|------------------|------------------------------|----------------|
| Home 🛡 Badges 🖉 Reading 🗮 Missio              | ons 🔳 Reviews |                                 |                  |                              |                |
|                                               |               | Register                        | 🖱 Start Over     |                              |                |
|                                               |               | Who would you like to register? |                  |                              |                |
|                                               |               |                                 |                  |                              |                |
|                                               | Myself Only   | Myself + Other Readers          | A Group or Class |                              |                |
|                                               |               |                                 |                  |                              |                |
|                                               |               |                                 |                  |                              |                |
|                                               |               |                                 |                  |                              | FIED & SALTSED |
| About   Copyright   Partners   Privacy Policy |               |                                 |                  | © Copyright 2013 - 2021 - RE | AIPS SECURITS  |
| About   Copyright   Partners   Privacy Policy |               |                                 |                  |                              |                |

The next screen will ask you whether you are registering for yourself, yourself and family, or you can now register a group or class such as a daycare.

After you select your choice, it will ask for your information. For this example, we will walk through the process for registering a family of readers.

Be sure to make yourself, the adult, the primary user on the account. Select your age from the dropdown menu, and choose whether you plan to participate and log your own reading. Then click continue down below. The next screen will ask for your information, a username, and a password. Fill in all of required information and then click the button at the bottom to continue.

| CUBA CIRCULATING<br>LIBRARY | READsquared      | labit Forming                        |                                                                                                    |              | 🗸 Register 🔹 🔿 L |
|-----------------------------|------------------|--------------------------------------|----------------------------------------------------------------------------------------------------|--------------|------------------|
| ome 🛡 Badges                | 🖉 Reading 🛛 📰 Mi | ssions 🔳 Reviews                     |                                                                                                    |              |                  |
|                             |                  |                                      |                                                                                                    |              |                  |
|                             |                  |                                      | Register                                                                                                    | C Start Over |                  |
|                             |                  |                                      | Primary Account Information<br>Additional reader accounts can be created after completing your registration |              |                  |
|                             |                  |                                      | Auditional reader accounts can be created after compresing your registration                                |              |                  |
|                             |                  | How old are you?<br>[Select a Value] | •                                                                                                    |              |                  |
|                             |                  |                                      | activity for yourself in the Adult program?                                                                 | ~            |                  |
|                             |                  |                                      |                                                                                                    |              |                  |
|                             |                  | eYes ○No                             |                                                                                                    |              |                  |
|                             |                  |                                      | •                                                                                                    |              |                  |
|                             |                  |                                      | < Go Back Continue >                                                                                        |              | ~                |

| 👗 Cuba Circulating Library – Si 🗙 📔 😵 IMail Web Client | 🗙   🚯 (1) Cuba Circulating Library 🗴   🔕 Self-Service Portal - SysAid 🗴   🐮 READsquared (TM) - Contro 🗴 1 🐮 Register | × + • • - • ×                         |
|--------------------------------------------------------|----------------------------------------------------------------------------------------------------|---------------------------------------|
| ← → C 🔺 Not secure   cubalibraryny06.readsqua          | red.com/Register.aspx                                                                                                | ý 😕 🏅 🗄                               |
| CUBA CIRCULATING READSquared   Habi                    | Forming                                                                                                    | ✓ Register → Login                    |
| 🕷 Home 🛛 Badges 🥔 Reading 📰 Mission                    | s 🕷 Reviews                                                                                                    |                                       |
|                                                        |                                                                                                    |                                       |
|                                                        | Perinter                                                                                                    |                                       |
|                                                        | Register                                                                                                    |                                       |
|                                                        | Additional Reader #2<br>After registering this reader you will have the option to register another reader or not.    |                                       |
|                                                        |                                                                                                    |                                       |
|                                                        | How old is this reader? *                                                                                            |                                       |
|                                                        | [Select a Value]                                                                                                    |                                       |
|                                                        |                                                                                                    |                                       |
|                                                        | Continue >                                                                                                    |                                       |
|                                                        |                                                                                                    |                                       |
|                                                        |                                                                                                    |                                       |
| About   Copyright   Partners   Privacy Policy          |                                                                                                    | VERFED& *                             |
|                                                        |                                                                                                    | © copyrigin 2013 - 2021 - READSqualed |
| Screenshot_20210jpg                                    | jpg ^ Screenshot_20210jpg ^ Screenshot_20210jpg ^                                                                    | Screenshot_20210jpg                   |
|                                                        | Same and Same and Same Same Same                                                                                     | 643 PM                                |

The next screen will ask you for information about Additional Reader 2, which would be the first of the children you are registering on your account. You can also add adults in your household and log for them.

Select the age of the first of your additional family members you are registering from the drop down. If it is a preschool aged child, Cuba Library is also participating in the 1000 Books Before Kindergarten program, so you will have to select the summer reading program from the dropdown to make sure to register them for the correct program, Pre-K 2021 CSLP. Then click continue.

| 👗 Cuba Circulating Library – S 🗙 🛛 🚳 IMail Web Clier | it 🗙 🛛 🛟 (1) Cuba Circulating Library             | 🗙 🛛 🔕 Self-Service Portal - SysAid I 🗙 📔 🐮 F | READsquared (TM) - Contro 🗙 🛛 🔁 Register  | × + o - o ×                         |
|------------------------------------------------------|---------------------------------------------------|----------------------------------------------|-------------------------------------------|-------------------------------------|
| ← → C ▲ Not secure   cubalibraryny06.r               | eadsquared.com/Register.aspx                      |                                              |                                           | x 🛪 🏅 E                             |
|                                                      | Habit Forming                                     |                                              |                                           | 🗸 Register 🔿 Login                  |
| # Home 🔍 Badges 🖉 Reading 🚍                          | Program Selection                                 |                                              | ×                                         |                                     |
|                                                      | We have several programs for your a               | ge. Please select which program you v        | vant to enroll in:                        |                                     |
|                                                      | 1000 Books Before Kindergarten                    |                                              | ~                                         |                                     |
|                                                      | 1000 Books Before Kindergarten<br>Pre-K 2021 CSLP |                                              |                                           |                                     |
|                                                      |                                                   |                                              |                                           |                                     |
|                                                      |                                                   |                                              | Cancel Continue >                         |                                     |
|                                                      |                                                   |                                              |                                           |                                     |
|                                                      | How old is this reader? *                         |                                              |                                           |                                     |
|                                                      |                                                   |                                              |                                           |                                     |
|                                                      | 3 Years Old                                       |                                              | Ň                                         |                                     |
|                                                      |                                                   |                                              |                                           |                                     |
|                                                      |                                                   | Continue >                                   |                                           |                                     |
|                                                      |                                                   |                                              |                                           |                                     |
|                                                      |                                                   |                                              |                                           |                                     |
|                                                      |                                                   |                                              |                                           |                                     |
| About   Copyright   Partners   Privacy Pol           | icy                                               |                                              |                                           | VENIFED & SCOUPED                   |
|                                                      |                                                   |                                              | ۵                                         | Copyright 2013 - 2021 - READsquared |
|                                                      |                                                   |                                              |                                           |                                     |
| Screenshot_20210jpg ^ Screensh                       | ot_20210jpg ^ 🖹 Screenshot_20210.                 | jpg ^ Screenshot_20210jpg                    | ∧ Screenshot_20210jpg ∧ ■                 | Screenshot_20210jpg ^ Show all X    |
| 📰 🔎 📙 Summer 2020 📒 readsqu                          | ared app 🛛 🧿 Register - Google 📀                  | 🔢 SirsiDynix Sympho 🔋 Using ReadSqu          | are 😰 Publication4 - Publ 😰 Using Readsqu | are_ 🛆 😳 🍓 🗍 🤝 🏳 🗘 😽 🖓 (2021)       |

|      |                 | are L conquintai       | injooneddolquure | d.com/Register.aspx                                                                                               | 🖈 🛣 🏅           |
|------|-----------------|------------------------|------------------|----------------------------------------------------------------------------------------------------|-----------------|
|      | IBA CIRCULATING | READ <mark>sq</mark> ı | iared   Habit F  | orming                                                                                                    | ✓ Register → Lo |
| Home | Badges          | 🖉 Reading              | Missions         | III. Reviews                                                                                                    |                 |
|      |                 |                        |                  | הכצוזנכו                                                                                                    |                 |
|      |                 |                        |                  | Additional Reader #2<br>After registering this reader you will have the option to register another reader or not. |                 |
|      |                 |                        |                  | Program: Pre-K 2021 CSLP                                                                                          |                 |
|      |                 |                        |                  |                                                                                                    |                 |
|      |                 |                        | Fi               | st Name *                                                                                                    |                 |
|      |                 |                        | La               | st Name *                                                                                                    |                 |
|      |                 |                        |                  | Comes                                                                                                    |                 |
|      |                 |                        | Do               | b*                                                                                                    |                 |
|      |                 |                        | Ph               | one Number                                                                                                    |                 |
|      |                 |                        |                  |                                                                                                    | ~               |
|      |                 |                        |                  |                                                                                                    |                 |
|      |                 |                        | En               | nail *                                                                                                    |                 |

The following screen will ask for the Name and other details about your additional reader. Fill any required information boxes, and then either click continue if you have additional people to register, or click done adding readers.

| CUBA CIRCULATING                               |                                          | -      |
|------------------------------------------------|------------------------------------------|--------|
| LIBRARY READsquared   H                        | Habit Forming 🗸 Register                 | €) Lo  |
| ome 🛡 Badges 🛿 Reading 📰 Mis                   | ssions 🔊 Reviews                         |        |
|                                                | Username                                 |        |
|                                                | <u>۵</u>                                 |        |
|                                                |                                          |        |
|                                                | Password                                 |        |
|                                                | <u>۵</u>                                 |        |
|                                                |                                          |        |
|                                                | Confirm Password                         |        |
|                                                | <b>e</b>                                 |        |
|                                                |                                          |        |
|                                                |                                          |        |
|                                                |                                          |        |
|                                                | < Go Back Continue >                     |        |
|                                                | < Go Back Continue >                     |        |
|                                                | < Go Back Continue > Done Adding Readers |        |
|                                                |                                          |        |
|                                                |                                          |        |
| About I Convriciti L Partners I Privacy Polici | Done Adding Readers                      | Ø      |
| About   Copyright   Partners   Privacy Policy  | Done Adding Readers                      | ©<br>d |
| About   Copyright   Partners   Privacy Policy  | Done Adding Readers                      | e<br>d |

Repeat the registration steps until you have registered everyone that you plan to log reading for.